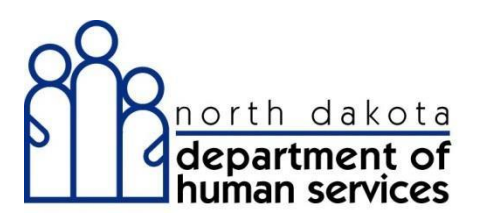

# Fact Sheet

## MANAGING USER SECURITY

### **Organization Administration**

The Organization Administrator is the designated person with the primary responsibility and authority to establish accounts and passwords for access to provider specific secure information in ND Health Enterprise MMIS.

This instruction shows how an Organization Administrator works with security accounts for users within their organization. User has the ability to add, edit, reset passwords and delete user accounts.

**Important:** The Organization Administrator should set their profile to include Provider-Organization Administrator and Provider-Primary Account Holder.

- 1. Add a user
- 2. Search for a user
- 3. Reset a user's password
- 4. Deactivate a user
- 5. Unlock a user account

#### **1. Add a user**

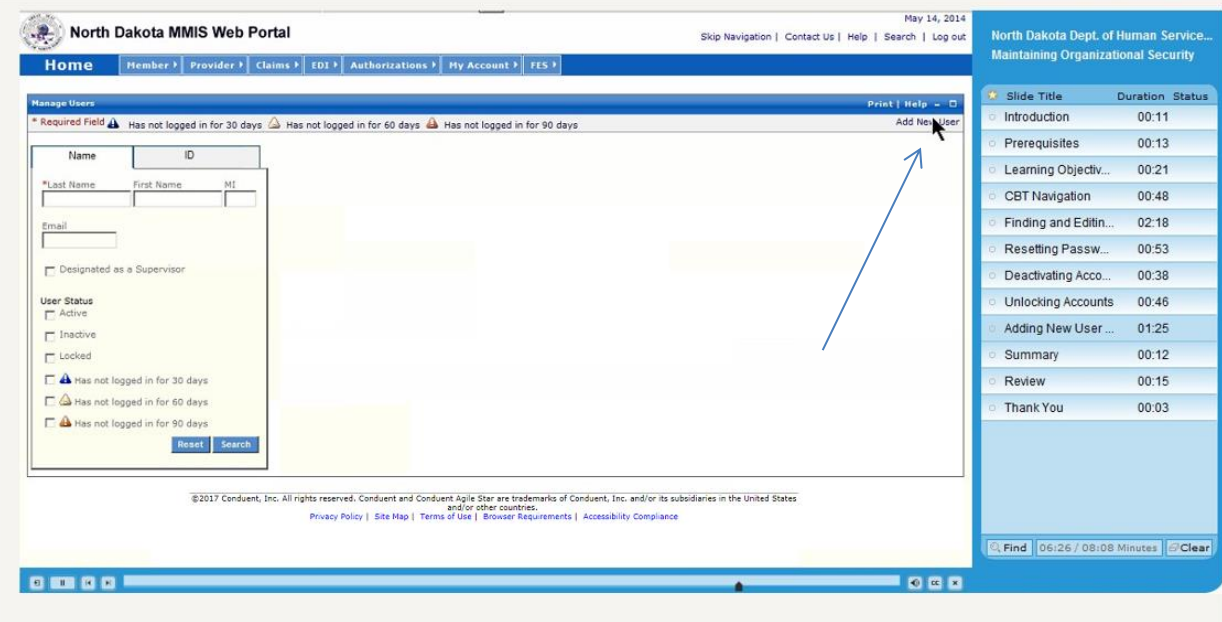

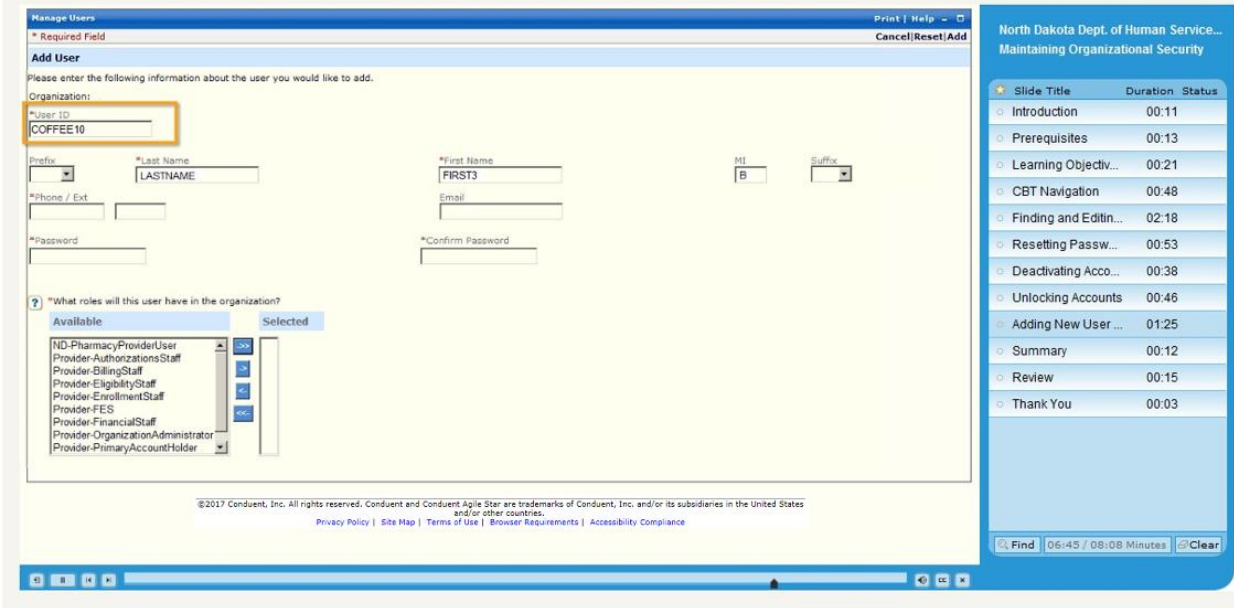

\*Any field with an asterisk requires data

#### **Provider Accounts Security Role Options**

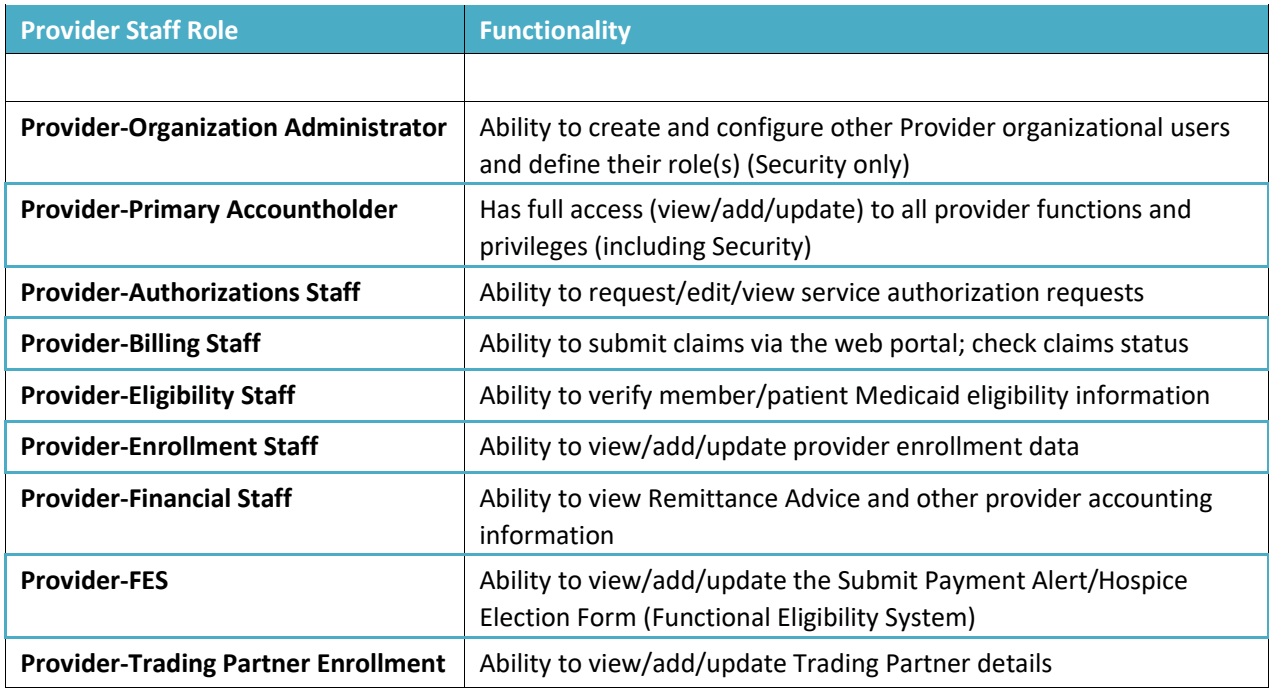

**Important:** The Organization Administrator should set their profile to include Provider-Organization Administrator and Provider-Primary Account Holder.

#### **Special Considerations**

**Complex Functional Organizations** - For organizations where Medicaid processing is assigned to several individuals or departments we recommend the Organization Administrator create at least one Backup Organization Administrator. In addition, create additional accounts for individuals in the functional areas noted above (Provider Roles) and also create backups for each role in the event of staff absences, job change, or turn over.

**Moderate Functional Organizations** – For organizations where individuals perform two or more business functions we recommend the Organization Administrator create a Backup Organization Administrator and create additional accounts assigning functional areas, as appropriate for work organization and processes.

**Simple (single person)** - For organizations where one person performs all business and security functions, the single provider Organization Administrator account also has the Primary Accountholder role assigned and can perform all functions.

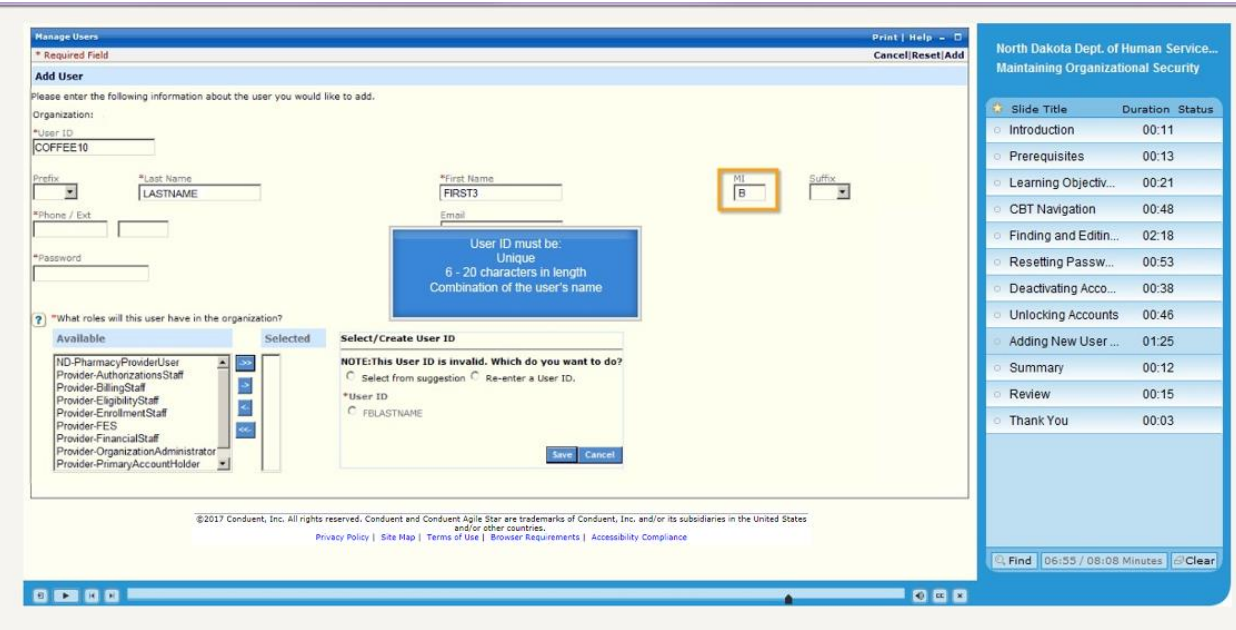

If the user ID is invalid or already used by another provider, the system will suggest alternate user ID's:

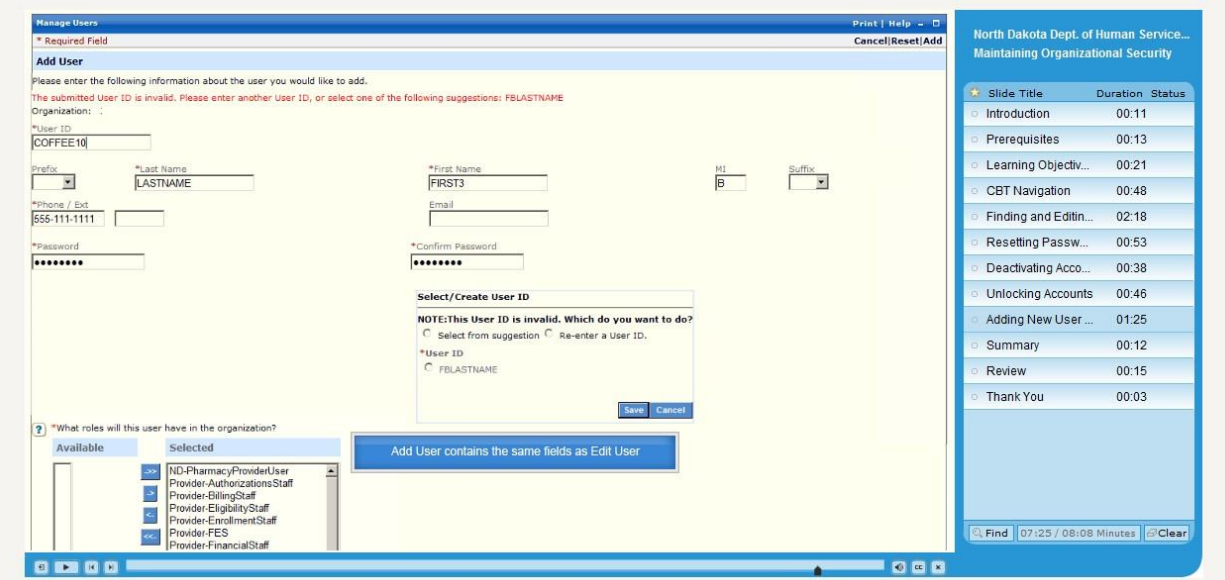

Select Add to save to the database.

#### **2. Search for a user**

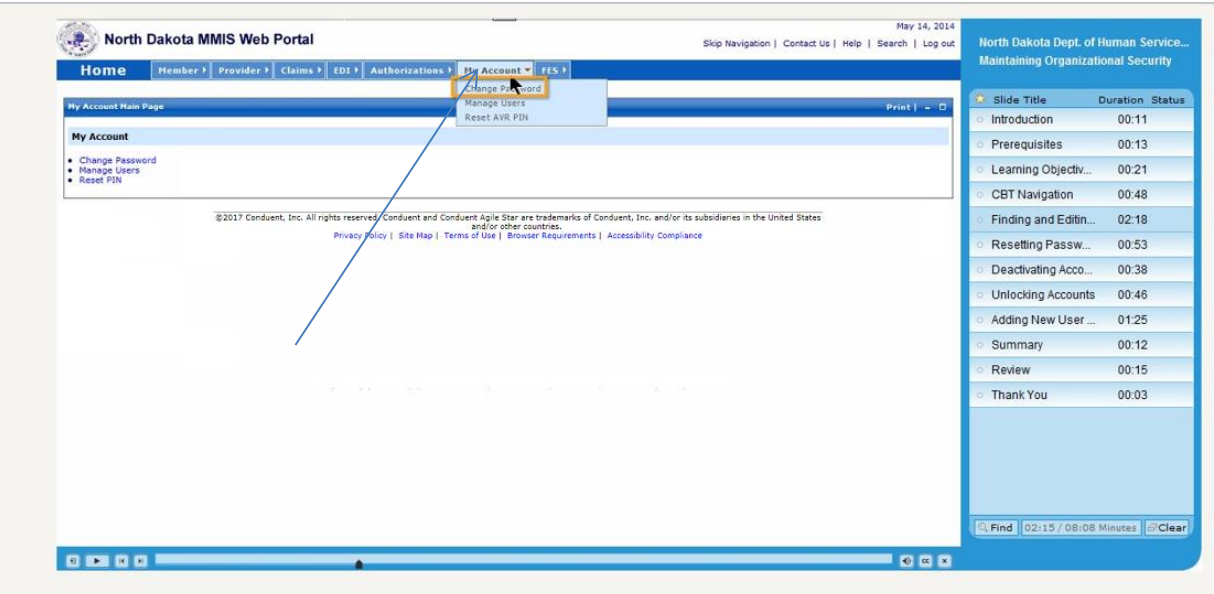

#### Select My Account

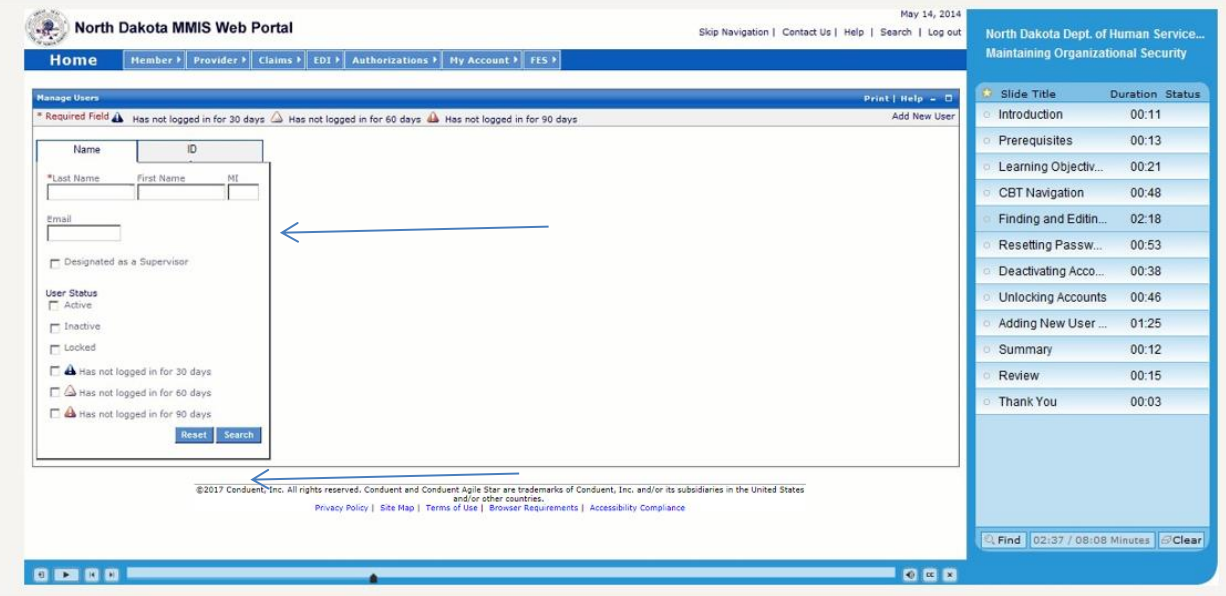

Search for the user by entering first name, last name or by User ID

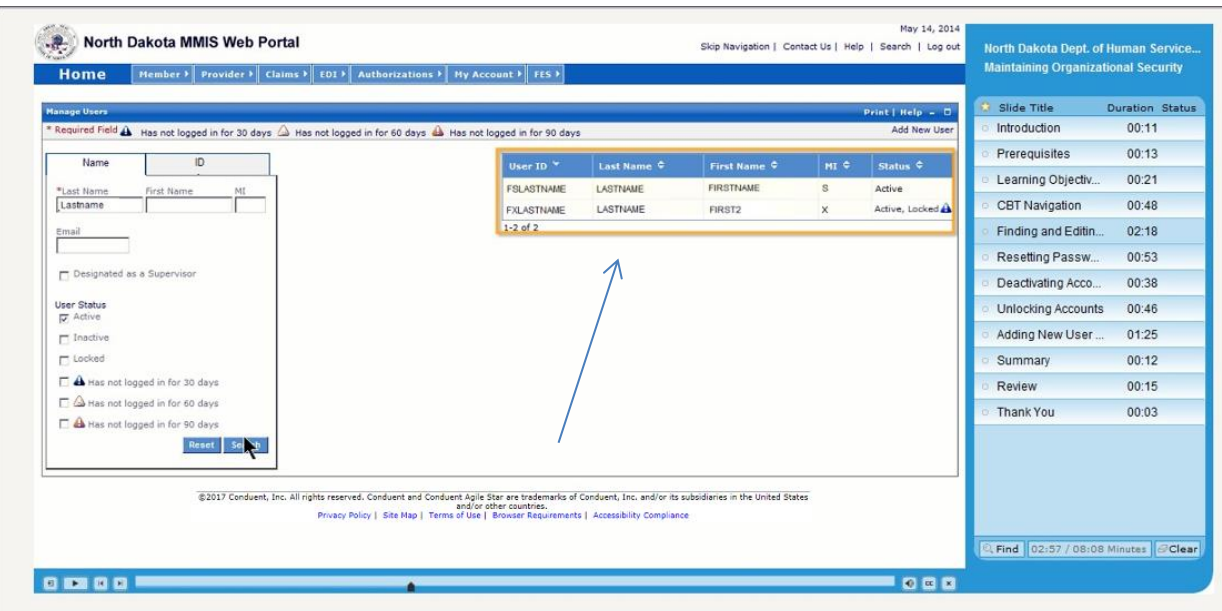

#### Results will present in highlighted box

#### **3. Reset a user's password**

- a. Use step 2 above to search for a user
- b. Follow steps below to reset a user's password

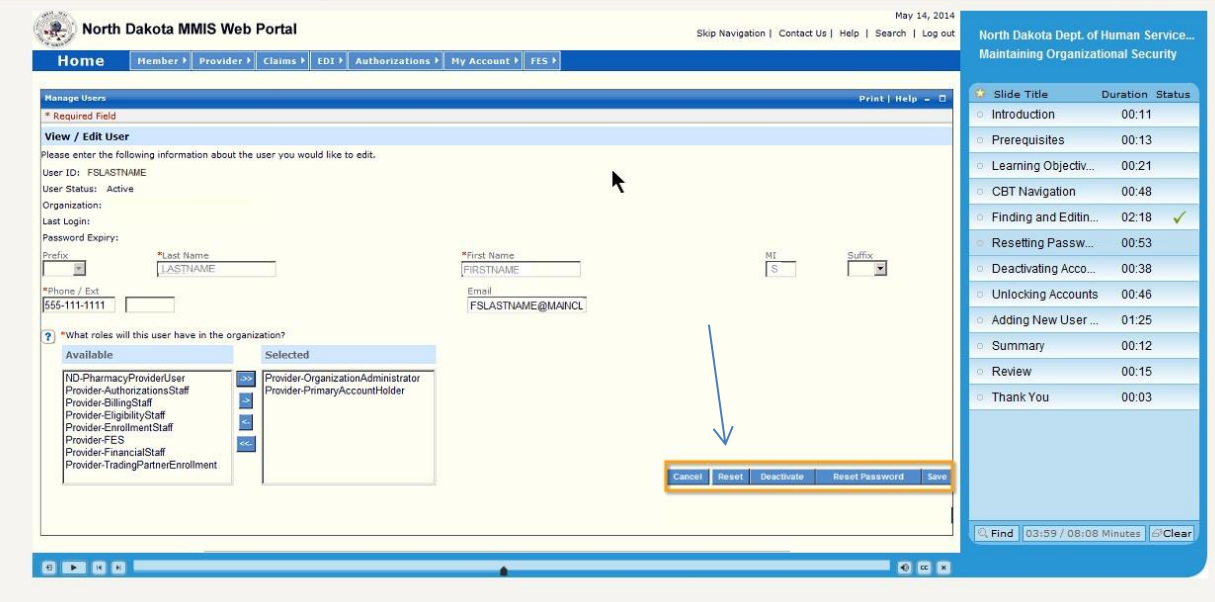

The provider has the option to reset the password; this password is for a one time use only

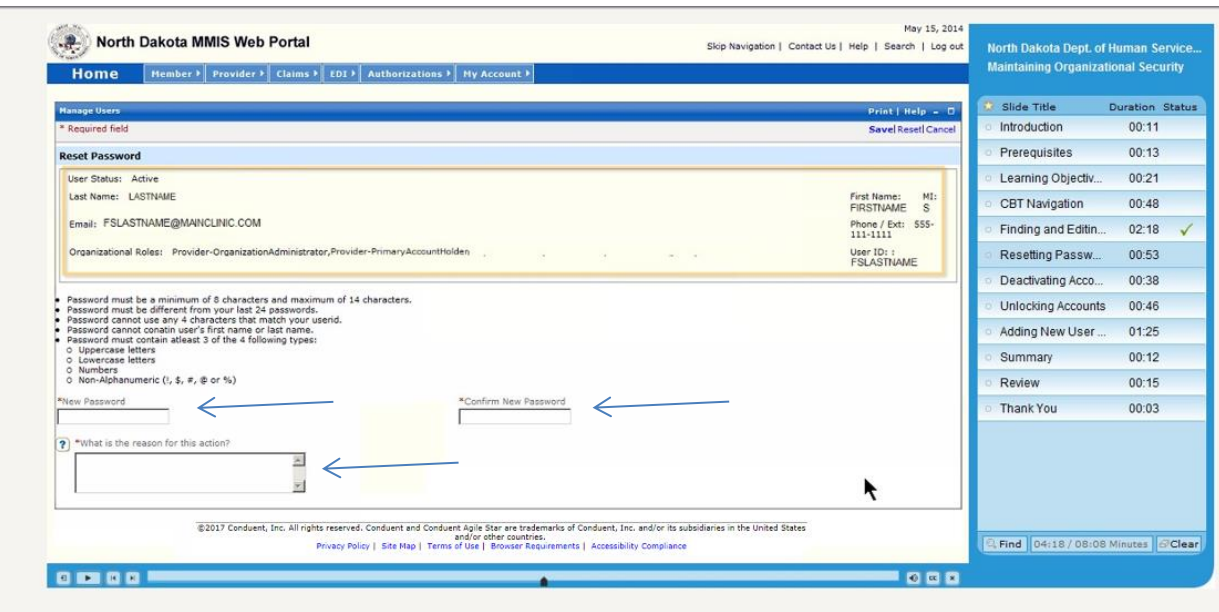

#### **4. Deactivate a user**

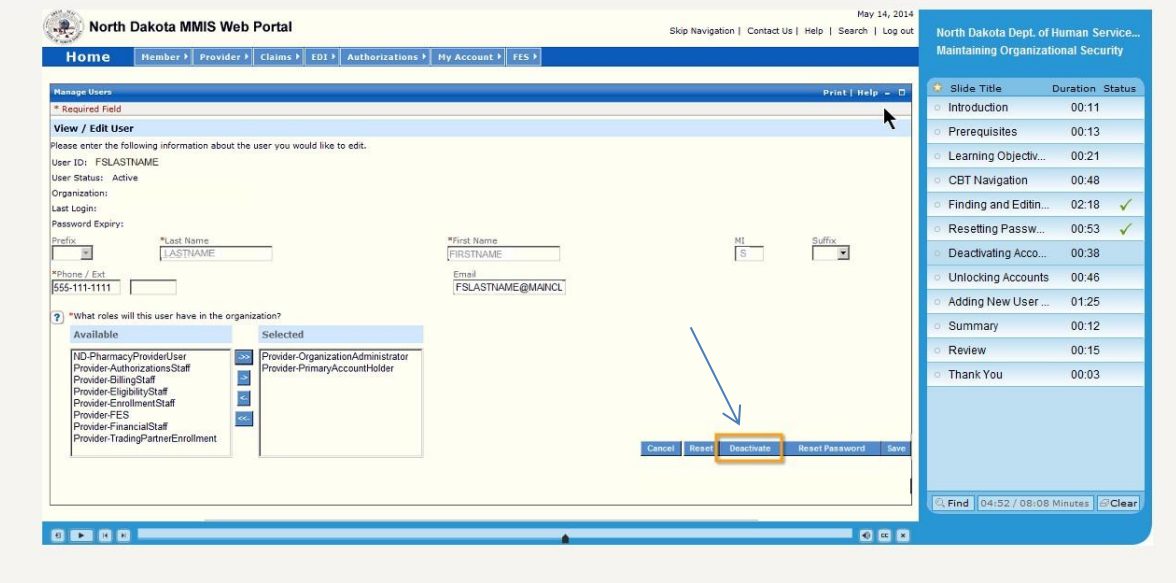

÷

Select the deactivate option

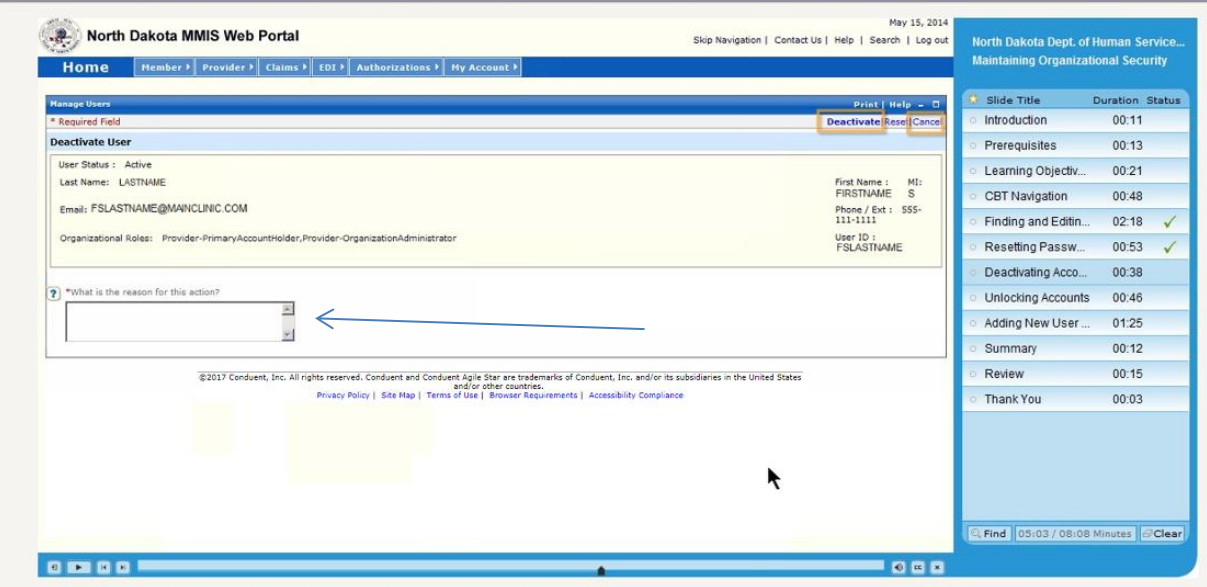

Enter the deactivation reason in the box asking \*What is the reason for this action?

#### **5. Unlock a user account**

\*Follow Step 2 above by searching for the user by entering first name, last name or by User ID

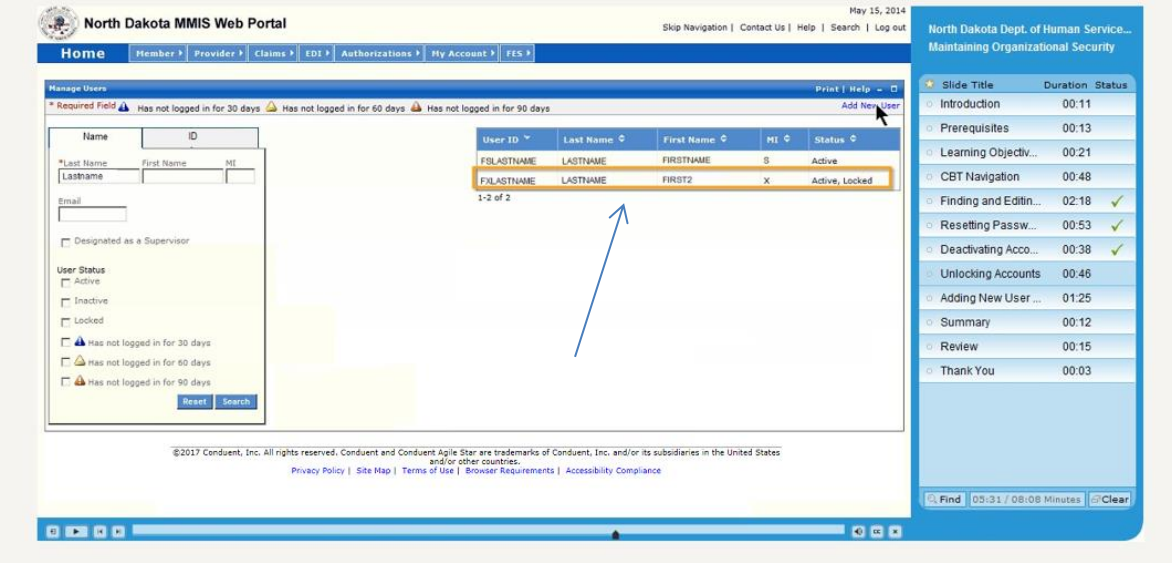

Select user from user list

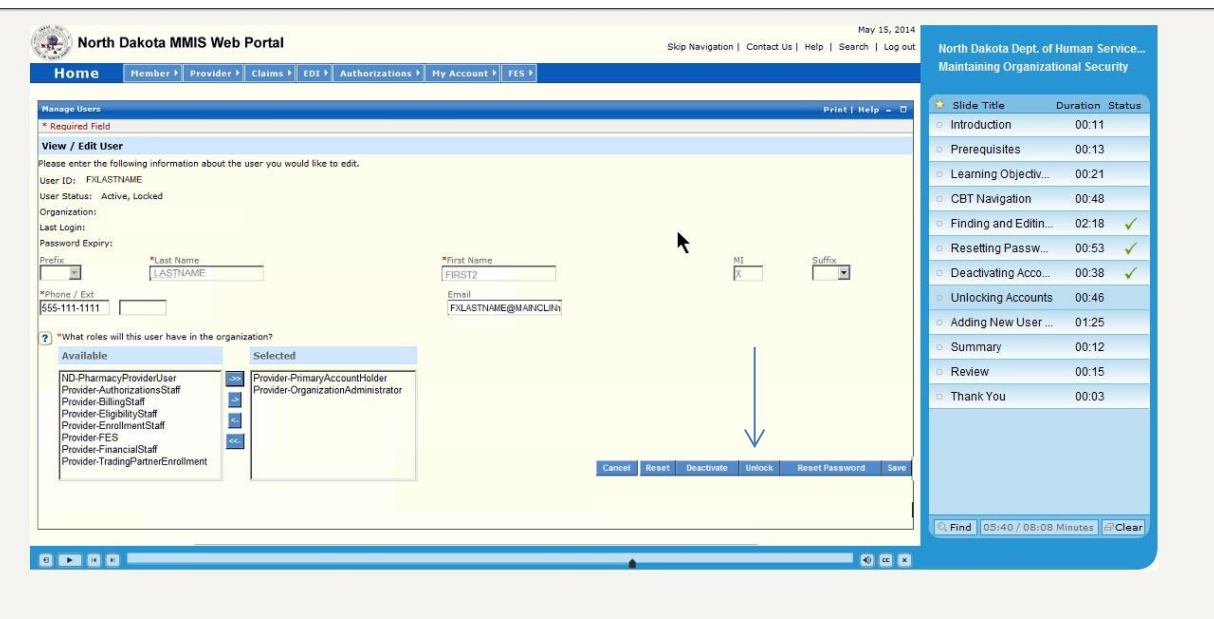

#### Select the unlock option

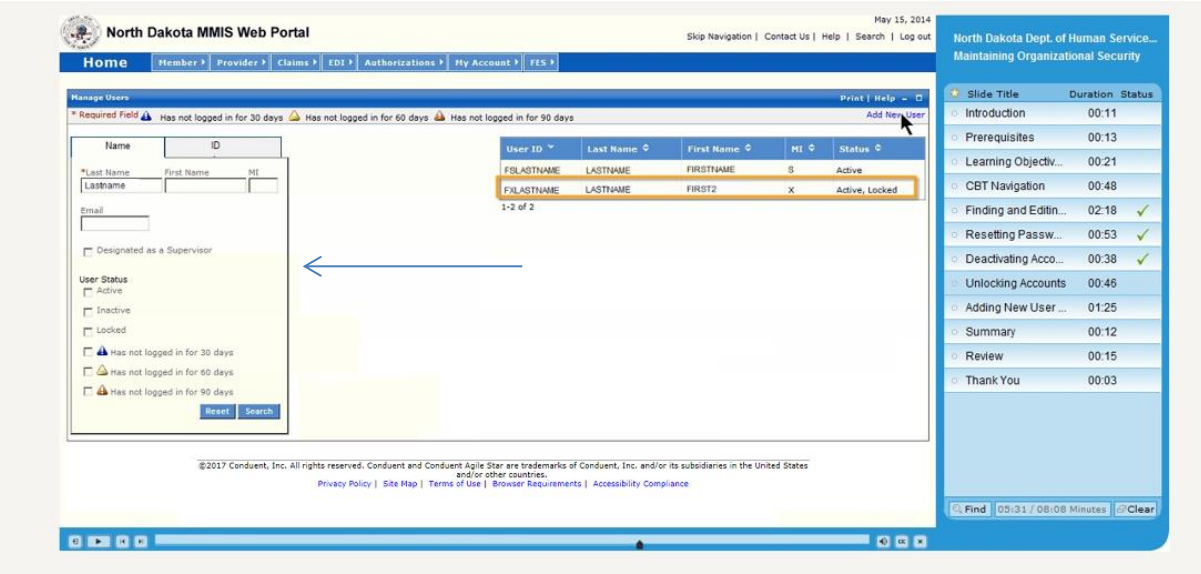

Enter the unlock reason in the box asking \*What is the reason for this action?

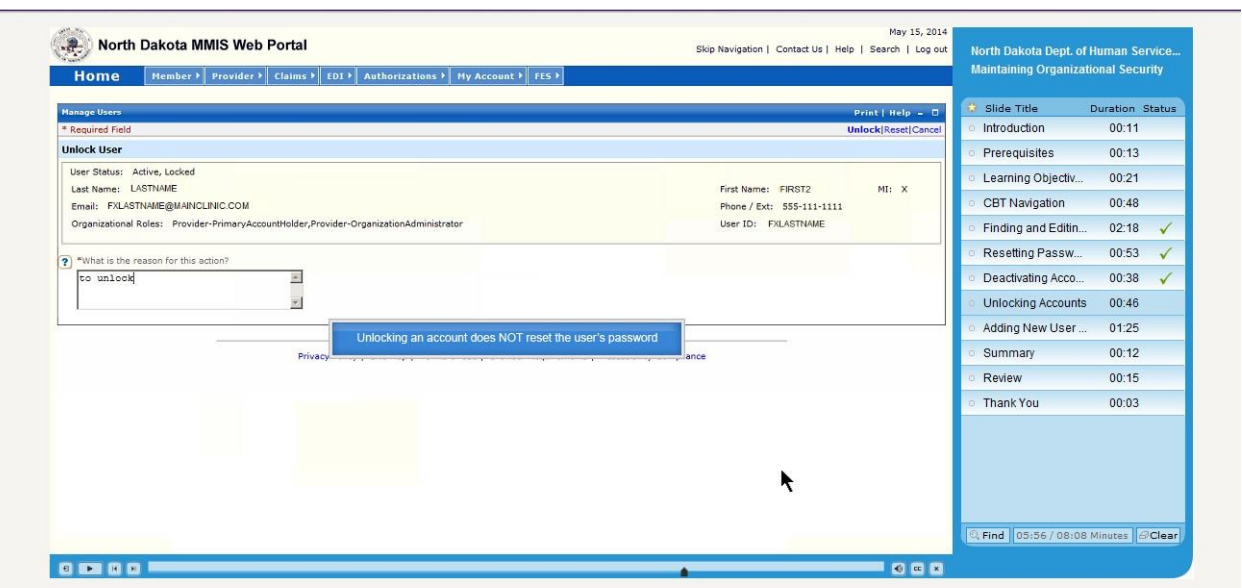

The Organization Administrator can determine if the password should be reset. Otherwise, the user can resume using the password that is in current use.